# **MF PETROSYS**

# SOFTWARE RELEASE NOTES

## Version 2020.1

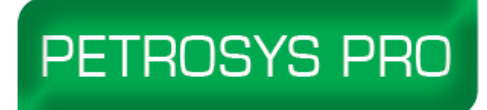

The Petrosys PRO 2020.1 release offers a range of new features for all our valued users across Connectivity, Mapping and Surface Modeling. This initial collection of new and enhanced features marks the start of a stream of exciting new functionality to come in the 2020 series - the key highlights of Petrosys PRO 2020.1 are:

#### **Superior Connectivity - Significant enhancements to Petrosys PRO's already large footprint of 3rd Party Direct Connectivity**:

- Connection enhancement to Eliis PaleoScan™ for reading fault sticks and well data building on the recent release of surface and horizon integration support
- Ability to write fault sticks and checkshots to Schlumberger Petrel™ through the Exchange tools
- Multi-trace FMI logs can now be moved via Well Data Exchange from DLIS to Petrel
- Enjoy the convenience and ease of use with Drag'n'Drop added to the Well Data Exchange wizard
- The workflow enabled Spatial Data Translator has scripting improvements wherever polygons are used
- A new image/grid direct connect import option makes it simpler to work directly with DEM, BIL, ERDAS, ECW, GeoTIFF, Arc Binary Grid formats in Petrosys PRO

#### **More than mapping - The industry leading Petrosys PRO Mapping simply keeps getting better:**

- Directly display PDFs on the map canvas. Great for including archived map content from key project milestones
- Use a new collection of perceptually equal gradients to better visualize surface features and attributes in maps
- Take advantage of your FMI logs in the popular log signature map displays
- New controls added to provide display style control for individual contours to highlight contacts and map features
- The Spatial Editor now supports extraction of map image components directly into grids, surfaces and attributes
- Automated Map Text Scaling v2.0 provides a wider range of choice and control for users enjoy improved text sizing and scaling in response to map size changes
- Overpost Correction provides improved selection of multiple labels using a new 'freehand' option

#### **Effective and reliable surface modeling - Continuing to improve the high-quality trusted module our users expect:**

- Use a range of image grid formats, such as DEM, BIL, ERDAS, ECW, GeoTIFF and Arc Binary formats as direct data inputs into gridding processes or directly displayed on the map canvas
- Take advantage of Paleoscan Fault sticks and Well Data in your surface modelling workflows.
- Produce more accurate grid surfaces around fault zones, with the new Clipping Distance feature. This removes erroneous input data within a specified distance of each fault, thereby reducing the likelihood of noise
- Control the Minimum Heave modelled at each fault polygon when using fault sticks to constrain gridding

#### **Supported Environment updates of note:**

- RHEL7 and RHEL8 platforms supported
- RHEL6 support is deprecated with reduced functionality.

Read on for more details on these options with more to follow in the 2020 stream. For more information on how to put these features into practice please contact support at [support@petrosys.com.au](mailto:support@petrosys.com.aua) and learn more from our webinars, video and portal resources.

#### *Highlight features introduced in 2020.1*

#### **Eliis PaleoScan™ now supports fault stick and well data**

Petrosys PRO connectivity supporting direct interaction with Eliis PaleoScan 2019.1 has been extended based on direct user input to drive increased workflow efficiency between these two popular applications. In PRO 2020.1 the ability to make direct

use of Fault Sticks and Well Data from PaleoScan has been extended to all areas of the Petrosys PRO application. This includes the ability to directly display wells and fault sticks in the PRO Mapping & 3D Viewer applications. The well data types supported include well header, locations, directional surveys, check shots and well marker data.

Users can now also take advantage of fault sticks and well data in the trusted Petrosys Surface Modeling workflows, blending this data with PaleoScan horizons or data from other supported sources. This further unites the strength of Petrosys PRO surface modelling and high-quality mapping and presentation capabilities working in a complimentary way with PaleoScan.

In addition, users and data managers alike, will also appreciate the ability to move data via the Petrosys PRO Data Exchange options for fault sticks and well data from Paleoscan to other third-party software.

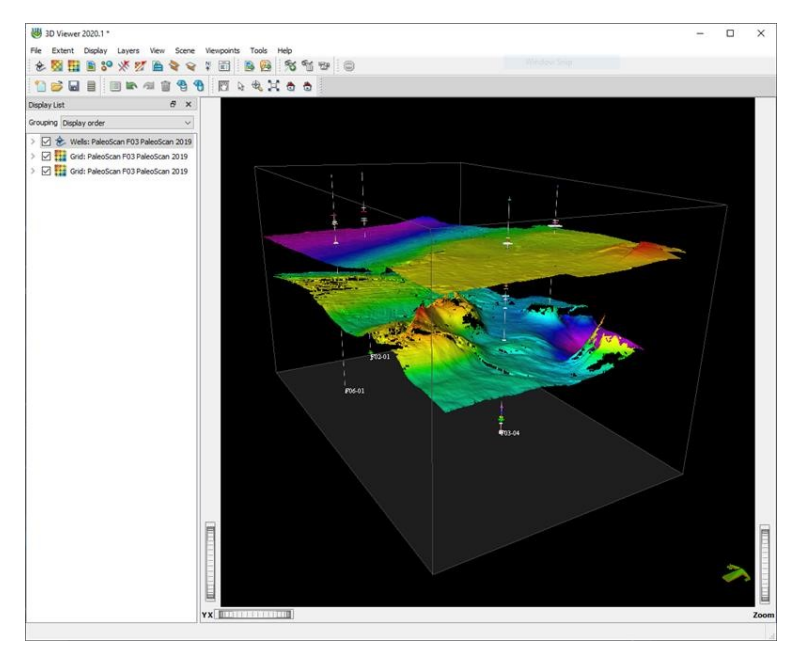

This compliments the previously released support for

PaleoScan horizon, attribute and surface data types in Petrosys Mapping, 3D Viewer and Surface Modeling.

Support has also been added to allow for the assignment of a Projected CRS to a PaleoScan project. The connection CRS will be used when any data read from the project does not have an associated CRS already set.

#### **Extract grids from raster images**

The Spatial Editor includes a new option for helping users to extract surfaces, attributes and grids from raster images. This helps users to convert images of historical maps – perhaps from archives or past technical reports into working surface models. This feature allows geoscientists to extract value from past work, where images of the structures, surface or attributes would be valuable to furthering the asset and project aims.

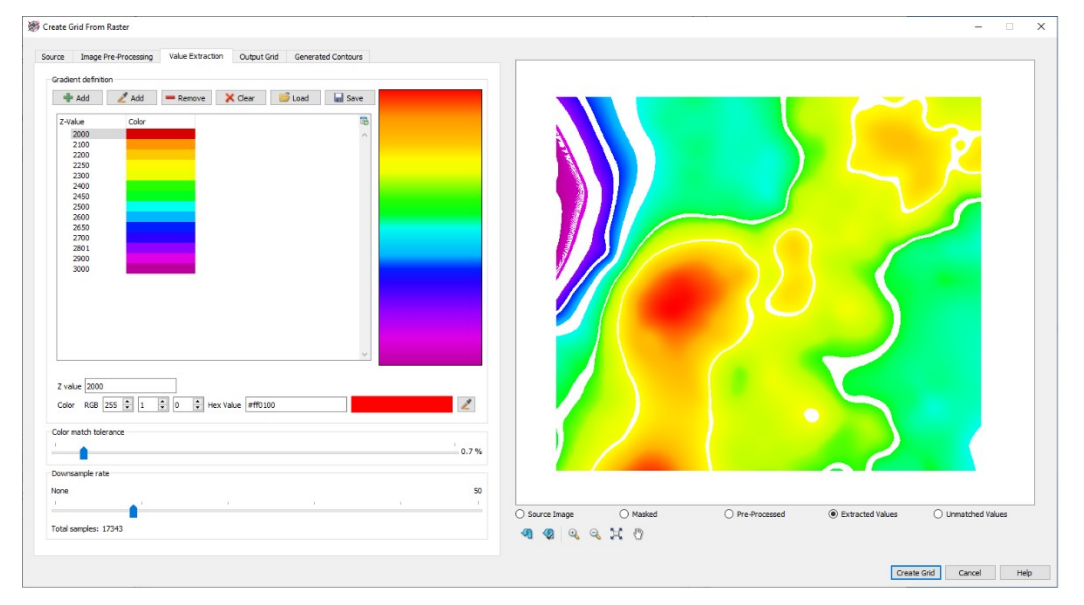

The option can be run from the Operations/Create Grid From Raster or from the RMB menu option of the same name. The user can include fault polygons, clip regions, manually edit the image and assign the Z-value range, providing a high degree of control over the produced grid.

#### **Direct display of PDF documents**

The direct display of PDF documents within Mapping has been added in Petrosys PRO 2020.1.

Users can now choose to display a full page from a PDF document as an image on the Map Canvas in Mapping. The new Display/PDF, menu in Mapping brings up a dialog to choose the PDF document as well as providing Rendering and Placement options, along with document properties and a Preview.

The user has full control over the rotation, background and foreground transparency of the page displayed on the Map Canvas as part of the Rendering options. Placement options are the standard selections available for most Map based elements. The rich Preview of the document's page allows the user to see how the result will be displayed on the Map.

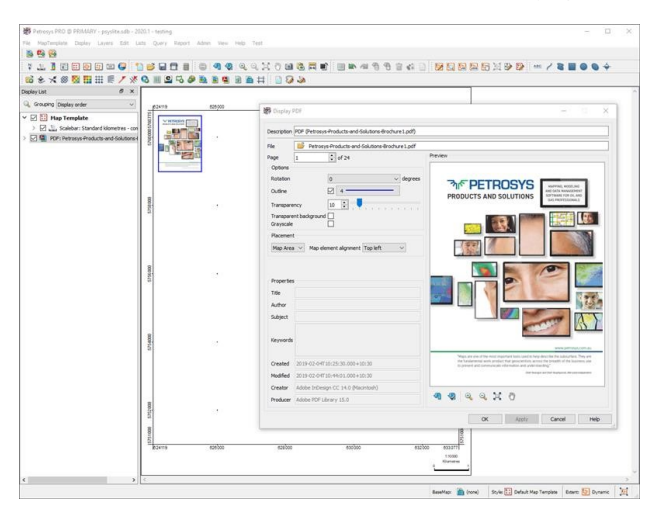

Information such as the PDF Title, Author, Subject, etc. of the document is also displayed in the Properties section of the dialog. Password protected PDF documents are supported and users have the option to utilise the Petrosys PRO Password Manager for saving document passwords.

With this new feature, Petrosys PRO does not currently support multi-layer PDFs, individual images or geospatial information from a PDF document - but rest assured these features are coming very soon in the 2020 release stream as we aim to help users restore from the very rich Petrosys layered and georeferenced PDF map archive outputs.

Please note - the display of PDF documents is currently supported on Windows only. Linux support may be available in a future version.

#### **Easily use XYZ rasters with the new Grid Data Connection**

Raster files with XYZ data can now be used and imported in Petrosys PRO. They can be directly displayed in Mapping and the 3D Viewer as a colorfill or sun-shaded grid, and even used as an input data source for gridding in Surface Modeling. The Surface Modeling application can also now import raster files with non-square cells.

The new options are available in a wide range of places that grids are used. File types supported include DEM, GeoTiff, ECW, Arc BinaryGrid, ERDAS Imagine and BIL files.

#### **Support for Petrel checkshots and drag'n'drop in the versatile Well Exchange Wizard**

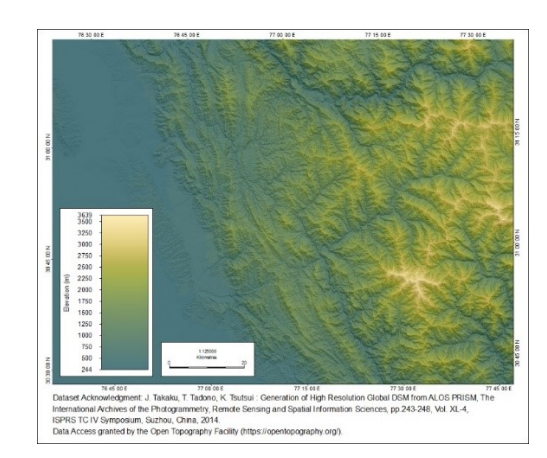

Writing checkshots to Petrel is now available through the popular Wells import wizard from the Exchange/Wells menu. This will help user to move checkshots into Petrel from a wide range of Petrosys and 3<sup>rd</sup> party datasources.

*Raster image file displayed directly in Mapping as a colorfill layer overlaid on a sun shaded layer.*

Several steps of Wells Exchange have had drag'n'drop functionality added, for data types from applications like Petrel and DecisionSpace Geosciences. The supported data types include, wells and well lists, formations, zones and log curves in the various selection lists of the Exchange tool. This makes it much easier to use selections between your favourite applications.

#### **Scripting of polygon selection enabled in Exchange workflows**

Added the ability to use scripting of the polygon selection in the Spatial Data Translator so it can be used within a loop, for example to more effectively batch data exchange a collection of Petrosys polygon files into ESRI shapefiles. This also enables interactive scripting of the data AOI filter where polygons selections are used.

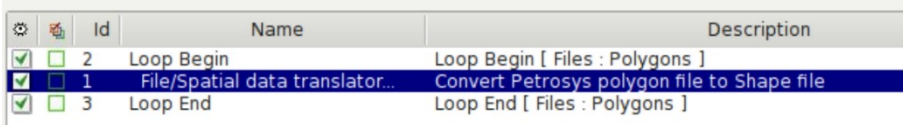

#### **Display individual contours with a custom style**

In addition to setting styles for particular contour levels, it is now possible to set a custom style for individual contours, for both contours shown from file or on the fly from a grid or 3D seismic surface. This might typically be used to highlight fluid contacts in the structure - where there might be multiple contours at a specific level but not all represent the fluid contacts. The custom style can be set for a specific contour by selecting it on the map and using the RMB/Apply Contour Style menu option. This may also be useful when contour reflect prospect boundaries. The user has full control over the style used to display the selected contour.

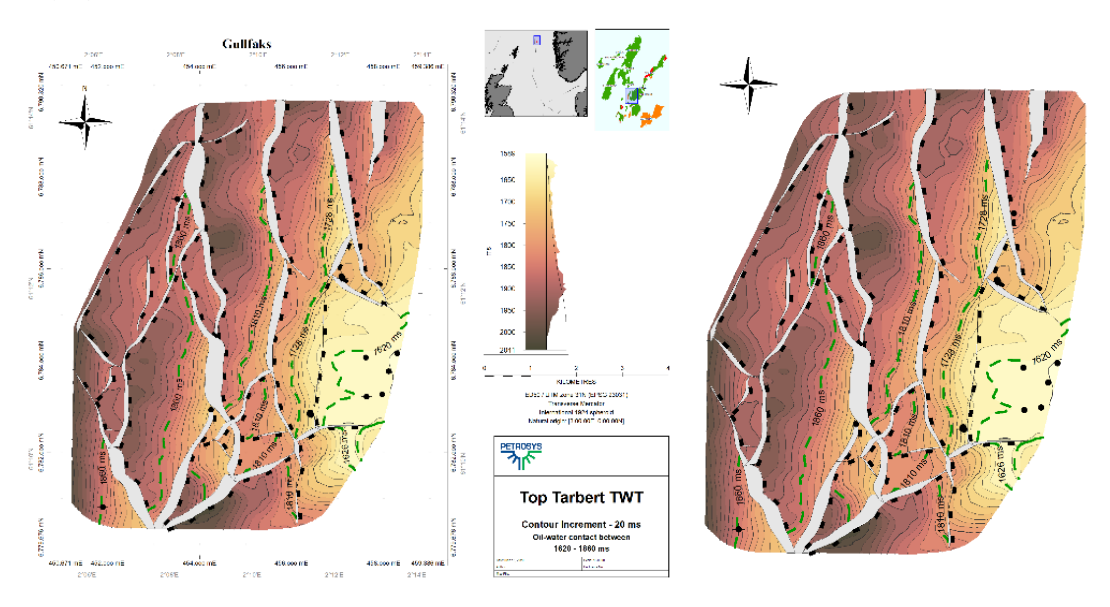

#### **Additional perceptually equal gradients included in standard Petrosys PRO set**

The standard set of gradients included with Petrosys PRO has been expanded with the addition of several "perceptually equal" colour gradients. A "perceptually equal" gradient is where color intensity is balanced across the gradient, avoiding

incorrect highlighting of certain colors. The gradients added are based on the work by Fabio Crameri, a researcher in scientific visualization from the University of Oslo.

For many mapping situations, a perceptually uniform colormap is a good choice - one in which equal steps in data are perceived as equal steps in the color space. Why? This prevents the viewer of the map perceiving false anomalies, attributes or structure in the data where there is none. This provides opportunity for the map to ensure that features and attributes are not either missed or lost in areas of low perceptual colour contrast. Researchers have found that humans perceive changes in the lightness parameter as changes in the data much better than, for example, changes in hue of the colours.

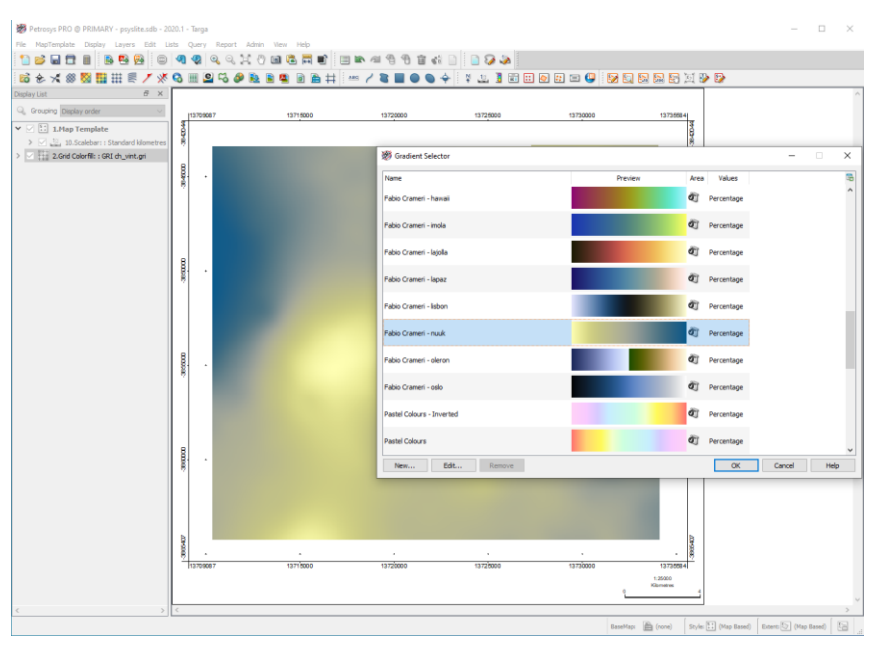

#### **Mapping Overpost Correction Editor now provides a 'freehand' selection option**

In addition to the option to select labels via rectangular selection, the Overpost Correction tool allows selection of labels via an arbitrary polygon. This can be useful for selecting labels that are not aligned along vertical or horizontal lines.

#### **Improvements to modelling faults**

The ability to effectively use fault sticks throughout the Petrosys PRO application has rapidly become a central feature of many users mapping and surface modelling workflows. In this release there are many improvements that users will value:

#### *Directly work with Paleoscan fault stick in Petrosys PRO through the popular new direct connect option*

The ability to make direct use of Fault Sticks from the popular PaleoScan connection recently added to Petrosys PRO, has been extended to all areas of the Petrosys PRO application which support the use of Fault Stick data. This includes but not limited to direct display in the 3D Viewer, use of the fault stick in Petrosys PRO Surface Modeling and the ability to Data Exchange fault sticks from Paleoscan with other third-party software.

#### *Fault stick exchange now supports Petrel as an output source*

In this release, the Fault Stick Exchange tool has been extended to include Schlumberger Petrel™ as an output data source, enabling the writing of fault sticks directly to Petrel from any of the available input third-party applications.

#### *Even better fault polygons generated from fault sticks*

The Petrosys PRO methods that automatically generate fault polygons from faults sticks have been improved to reduce "waviness" to provide a more accurate fault surface from a variety of fault stick interpretations and all third-party supported fault stick data sources. Access this valued and easy to use feature from the Fault Tab in the Surface Modeling/Grid/Create grid option:

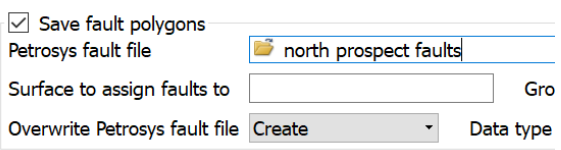

#### **Use the new Clipping Distance and Heave Control options to get better output grid surfaces where fault sticks are used**

Gridding input data located within a specified distance to the input fault sticks can be removed before gridding starts. This is used to remove noise around fault sticks which might cause unexpected results in generated grids.

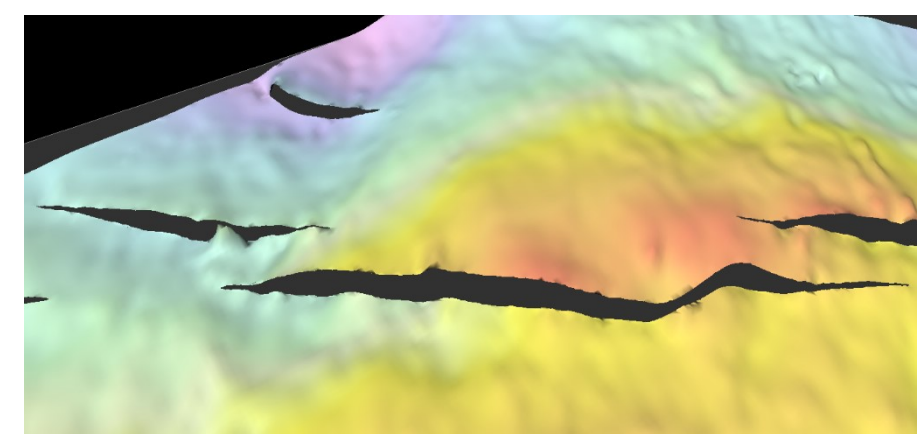

Example with no clipping

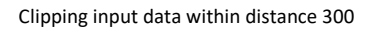

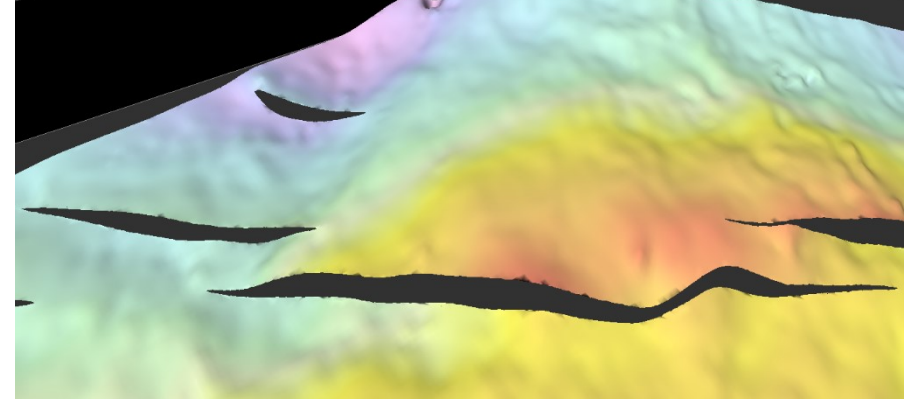

The new 'Minimum Heave' option can be used to widen very narrow fault polygons, which tend to form around vertical fault

sticks. Narrow fault polygons are often deemed unreliable due to uncertainty surrounding the seismic resolution and the nature of many fault stick auto-tracking algorithms. The 'Minimum Heave' option can be used to generate polygons that accurately reflect a fault zone, as opposed to a discrete sliver of deformation. This feature can also be applied if users require fault polygons with a minimum heave for basin modelling applications.

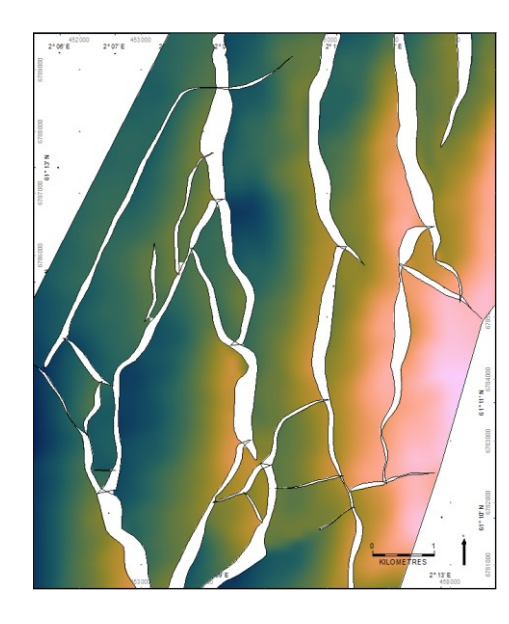

Left: No minimum heave and the same Right: Minimum heave applied. The thinnest parts of several faults are thickened, and the overall geometry is honoured as close as possible.

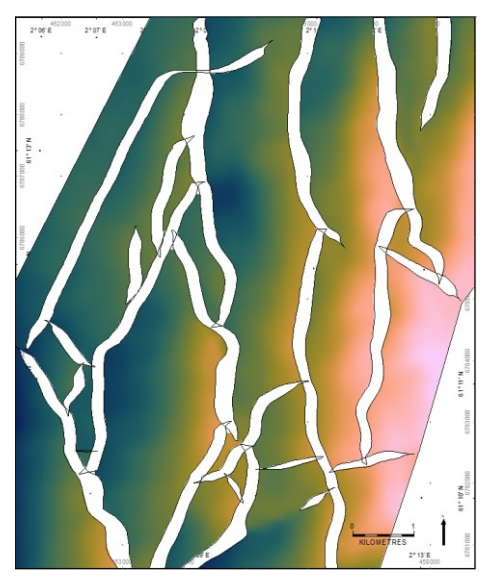

#### **Searchable Map Display Lists**

The mapping display list now allows layers to be easily searched for text keywords.

A search can be made by clicking the icon at the top of the display list or using the Ctrl-F shortcut key. Note that the search will match text properties of layers (filename and data types) in addition to the displayed text.

With the addition of map layer groups to maps which allow users to bring together logical collections of map layers, the number of layers in individual maps has grown. This handy new search feature makes it easier to find a desired map layer among a larger collection of layers and map folder groups.

#### **Automated Map Text Scaling v2.0 provides a wider range of choice and control for users**

The behaviour of text scaling and symbol sizes within Mapping has been enhanced in PRO 2020.1. In previous versions of PRO, these sizes (and other properties with mm units) would be scaled in proportion to changes to the map scale. This has been changed to provide an enhanced user experience in the following ways:

- Scaling is now disabled by default. This can be changed via a configuration setting under the Mapping tab
- Scaling can be enabled or disabled for each dbm, using the File/Size Scaling Properties dialog
- Scaling can be enabled or disabled for individual layers using the RMB/Scale Text Sizes Proportional To Map Scale option
- Text and symbol heights for a layer can be manually scaled using the RMB/Scale Sizes option
- Size properties in dialogs can be optionally shown in a specific scale, rather than the current map scale, using the File/Size Scaling Properties dialog

#### **Log Signature Maps and Exchange now support FMI multi-value logs from Petrel**

The Well Log Signature display option in Petrosys PRO now supports multi-value FMI logs and data sourced directly from

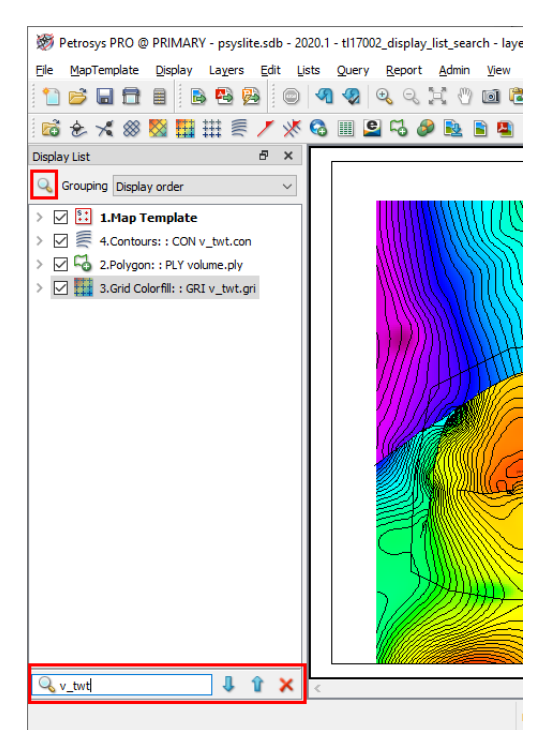

Petrel. In addition, Multi-value FMI logs can now be exchanged from DLIS to Petrel.

In log signature map displayed using a gradient fill style – a handy option has been added to easily reverse the gradient to streamline achieving the desired fill.

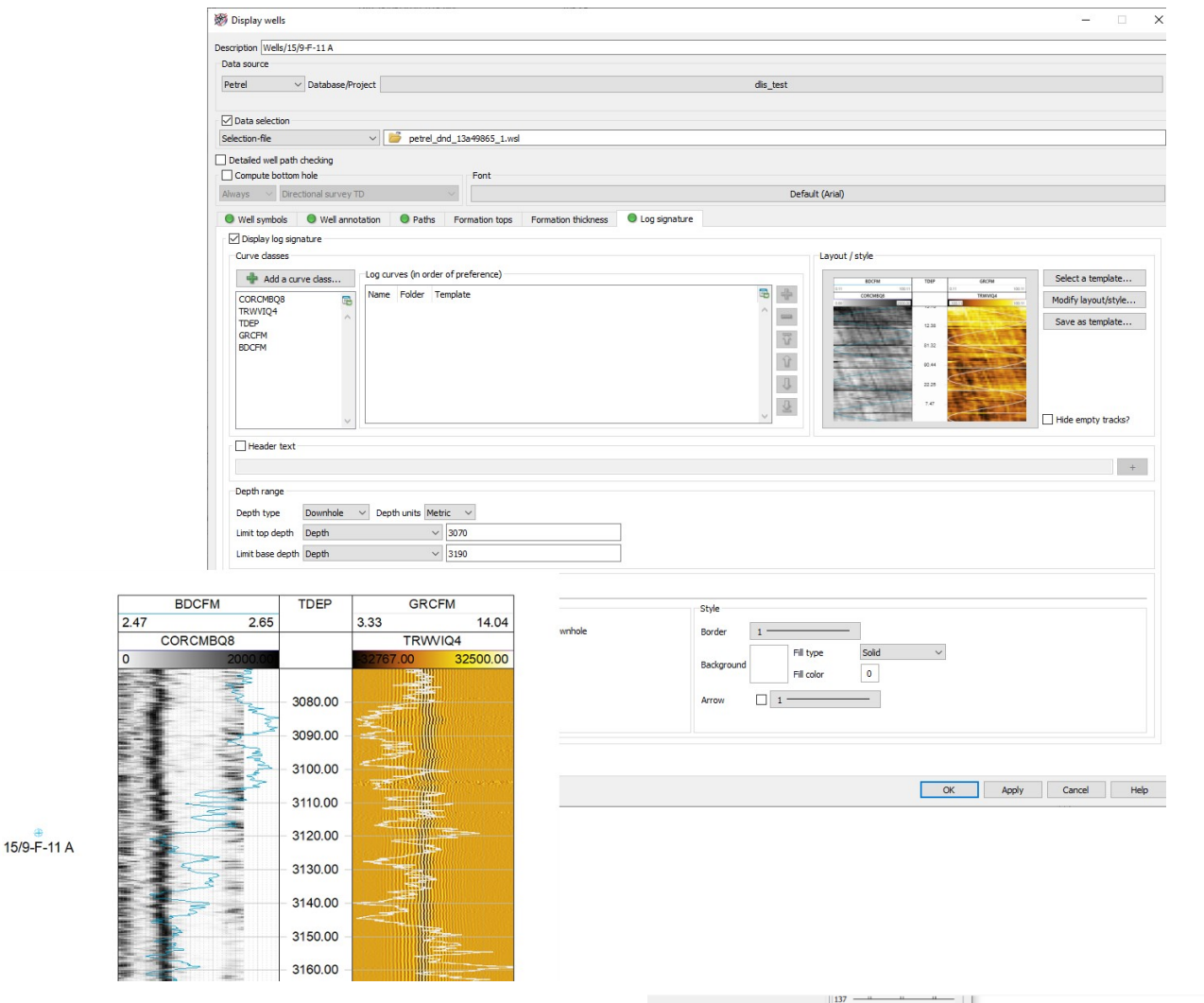

#### **Take advantage of new directional arrow line styles in Mapping**

Four new line styles that include arrows to indicate direction have been added to Mapping.

#### **Notes for Upgraders and Installers of Applications**

Upgraders from Petrosys PRO 2019 should be aware of the following changes:

- Support for Red Hat Enterprise Linux 6 (RHEL6) has been deprecated. RHEL6 can be supplied on special request. Some features may be unavailable on the RHEL6 platform.
- Petrosys supports Red Hat Enterprise Linux 7 and 8 (RHEL7 and RHEL8) and equivalents (CentOS, Oracle Linux). RHEL7 is shipped by default.
- Petrosys PRO 2020 requires a new license file. Please obtain your license file by logging on to the Petrosys Client Portal or contacting Petrosys Support.

For a full list of supported environments, please see the Petrosys PR[O Supported Environments webpage.](http://www.petrosys.com.au/support/supported-environments/version-pro/)

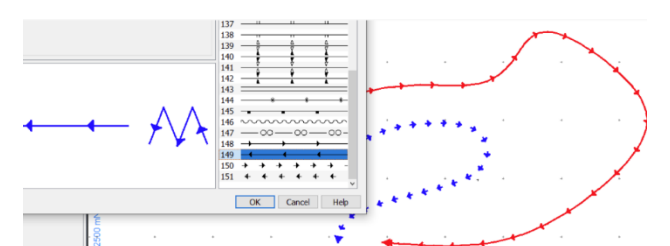

### Detailed Release Notes Summary PRO 2020.1

Enhancements

#### Application - General

 $\frac{76649}{75681}$  $\frac{76649}{75681}$  $\frac{76649}{75681}$  Red Hat Enterprise Linux 7 now shipped as the default platform for Linux Updated to Qt 5.14

Application - User Interface

[76790](#page-11-2) Improved performance of adding data to lists

#### Configuration - Licensing

[77249](#page-11-1) PRO Licensing - Require a new license file to run PRO 2020.1

#### Connections, Import and Export - PaleoScan

- [71637](#page-11-0) Added support for reading Wells, Directional surveys, Checkshots and Markers from PaleoScan<br>71641 Added support for reading Fault Sticks from PaleoScan
- [71641](#page-12-7) Added support for reading Fault Sticks from PaleoScan<br>77019 Added support for assigning a CBS to a PaleoScan proje
- Added support for assigning a CRS to a PaleoScan project connection

#### Connections, Import and Export - Petrel

- $\frac{44717}{73801}$  $\frac{44717}{73801}$  $\frac{44717}{73801}$  Added support for writing checkshot surveys to Petrel
- $\frac{73801}{77050}$  $\frac{73801}{77050}$  $\frac{73801}{77050}$  Petrel 2014 no longer supported
- Use configured well log folder when writing well zone comment logs to Petrel (Santos only)
- [76759](#page-12-2) Wells exchange now supports multitrace well log curves from DLIS to Petrel

#### Connections, Import and Export - SEGY

[77182](#page-12-1) SEGY format - support unsigned integer for sample interval

#### dbMap - Client

 $76765$  dbMap well directional survey restriction on zero azimuths removed (Santos only)

#### dbMap/Web - General

[72953](#page-13-2) Embedded web browser now uses system configured proxy

#### Mapping - Editors

 $\frac{30844}{26634}$  $\frac{30844}{26634}$  $\frac{30844}{26634}$  Extraction of grids from image by converting pixel colours into data values

Overpost correction allows selection of multiple labels via polygon

#### Mapping - General

- [16051](#page-14-5) Added support for direct display of PDF files in Mapping
- [17002](#page-14-4) Display list search enabled
- $\frac{31524}{72986}$  $\frac{31524}{72986}$  $\frac{31524}{72986}$  Display individual contours with a custom style
- **[72986](#page-14-2)** Improvements to map size scaling<br>76989 Innetyles Added directional arro
- [76989](#page-14-1) Linestyles Added directional arrow styles
- Additional perceptually equal gradients included in standard Petrosys set

Mapping - GIS, Spatial and Culture

#### [75658](#page-15-5) Location Map can now display additional polygons

#### Mapping - Grids, Surfaces and Sampled Data Files

[53007](#page-15-4) Support added for "grid" data stored in raster formats

#### Mapping - Wells

- $\frac{75351}{26591}$  $\frac{75351}{26591}$  $\frac{75351}{26591}$  Added support for display of multitrace (FMI) log signature maps
- Log signature maps: added option to reverse gradient fills

#### Spatial Data Translator

- [37035](#page-15-1) Polygon selections in Spatial Data Translator enabled for scripting
- [74427](#page-15-0) AOI filter is now interactively scriptable

#### Surface Modeling - Contouring

#### [76863](#page-16-5) Improved contouring with snapping to faults

#### Surface Modeling - Exchange

- $35137$  Added Petrel as an output data source to Fault Stick Exchange<br> $76511$  Added Drag-n-Drop capabilities to Wells Exchange
- [76511](#page-16-3) Added Drag-n-Drop capabilities to Wells Exchange
- $\frac{68689}{44639}$  $\frac{68689}{44639}$  $\frac{68689}{44639}$  Wells Exchange Allow user selection of UWI to be written to output data source<br>44639 3D Seismic Surfaces Exchange Added ability to scale 7 values during transfer
- $\frac{44639}{44640}$  $\frac{44639}{44640}$  $\frac{44639}{44640}$  3D Seismic Surfaces Exchange Added ability to scale Z values during transfer<br>44640 **Eault Sticks Exchange Added ability to scale Z** values during transfer
- [44640](#page-16-0) Fault Sticks Exchange Added ability to scale Z values during transfer

#### Surface Modeling - Gridding

- $\frac{76588}{76839}$  $\frac{76588}{76839}$  $\frac{76588}{76839}$  Allow users to have control over the heave of the generated fault stick polygons  $\frac{76839}{76839}$  Gridding/Fault sticks added input data clipping distance
- Gridding/Fault sticks added input data clipping distance

Wells (WDF) Editor

[76983](#page-18-0) WDF Import - Support added for dates with only year and month

### Detailed Release Notes Summary PRO 2020.1

Bug Fixes

#### Application - General

- $\frac{67209}{77410}$  $\frac{67209}{77410}$  $\frac{67209}{77410}$  Fixed potential crashes when reading from the Data Cache<br> $\frac{77410}{77410}$  custom install vbs no longer reboots during silent install
- [77410](#page-10-4) custom\_install.vbs no longer reboots during silent install
- Linux installation script now installs all client specific components
- [77409](#page-10-2) Windows installer now installs client specific add-ons when system restart requested

#### Application - User Interface

 $\frac{29212}{27152}$  $\frac{29212}{27152}$  $\frac{29212}{27152}$  Mapping and 3D Viewer display dialogues Cancel does not undo last Apply [77152](#page-11-5) Checkboxes contained within a collapsible group now displayed correctly

#### Connections, Import and Export

[76775](#page-11-4) Rescue wells now uses Z-value as inverted TVDSS

#### Connections, Import and Export - OpenWorks

[66934](#page-11-3) Fixed grid exchange duplicate name error when writing to OpenWorks

dbMap/Web - Client

- $\frac{77070}{74545}$  $\frac{77070}{74545}$  $\frac{77070}{74545}$  Exchange Wells dbMap preferred checkshots are now exported (Santos only)
- Updated embedded browser to recent Chromium web engine

#### Mapping - Editors

- $\frac{77071}{77098}$  $\frac{77071}{77098}$  $\frac{77071}{77098}$  Eye dropper colour selector picks up the correct colour on second virtual desktop Spatial editor reads rasters with colour palettes correctly
- Mapping General
- $\frac{74147}{72298}$  $\frac{74147}{72298}$  $\frac{74147}{72298}$  Bubble Maps shown from database queries show data without an explicit refresh
- Display/Bubble Map data filter is disabled when unticked
- Mapping Wells
- [77425](#page-15-6) Display/Wells: Using Form data selection now works

#### Surface Modeling - Exchange

[75752](#page-16-6) Improved non-Latin character support in the Wells Import Wizard

#### Surface Modeling - General

- [77029](#page-17-8) Surface Grid/Process/Calculate Mean Inside Polygon now handles rotated grids
- [77109](#page-17-7) Tools/Create directory now has a default task name

#### Surface Modeling - Gridding

- $\frac{63822}{75388}$  $\frac{63822}{75388}$  $\frac{63822}{75388}$  Added clipping distance functionality to help remove noisy input data around fault polygons
- $\frac{75388}{77055}$  $\frac{75388}{77055}$  $\frac{75388}{77055}$  Fixed wavy fault polygons generated from fault sticks
- Z min and max now used in welltie and phantom options

#### Surface Modeling - Workflows/Scripting

- [77110](#page-17-3) Scripting fields now re-evaluated during loop
- Task workflows now run faster when overwrite prompt disabled<br>
T<sup>7108</sup> Scripting function prompt (ser() and prompt (serShared() have r
- Scripting function promptUser() and promptUserShared() have param dataType now

### Petrosys Release PRO 2020.1

Application - General Enhancements

Detailed Release Notes

#### <span id="page-10-0"></span>**Red Hat Enterprise Linux 7 now shipped as the default platform for Linux 76649**

The Petrosys PRO default native Linux platform is now Red Hat Enterprise Linux 7 (RHEL7) and equivalents; CentOS 7, Oracle Linux 7.

Red Hat Enterprise Linux 6 is still supported, however it will need to be requested specially by contacting Petrosys support. In addition a number of functions are not available on RHEL6. These functions are the log signature map template editor and the PRC cloud computation function in Surface Modeling.

The RHEL7 version will run on RHEL8.

### <span id="page-10-1"></span>**Updated to Qt 5.14** *75681*

Petrosys PRO now uses version 5.14 of the third-party Qt library.

### Application - General Bug Fixes

#### <span id="page-10-5"></span>**Fixed potential crashes when reading from the Data Cache <sup>67209</sup>**

An attempt has been made to eliminate potential crash scenarios when reading Well, Grid, Culture and Fault information from the Data Cache.

#### <span id="page-10-4"></span>**custom\_install.vbs no longer reboots during silent install <sup>77410</sup>**

The custom\_install.vbs script used by some sites to roll out Petrosys PRO no longer requests for a reboot during installation.

Previously, depending on particular PC configuration and other applications that were running, the install could either spontaneously reboot or prompt for a reboot, depending on whether the script was running a silent install or not. In the case of a silent install, any client specific add-ons would not have been installed after the reboot.

There is a very small chance that after the install of Petrosys PRO, it may not function correctly in all cases until the system has been restarted.

#### <span id="page-10-3"></span>**Linux installation script now installs all client specific components <sup>77408</sup>**

Due to a bug introduced in the Petrosys PRO 2019.3 Linux installer, client specific panels may not have been installed. This has now been corrected.

#### <span id="page-10-2"></span>**Windows installer now installs client specific add-ons when system restart requested <sup>77409</sup>**

The Petrosys PRO installer (setup.exe) will now install the client specific add-ons, if required, in the case where a system restart was requested during installation. Previously the installer would not install the client specific add-ons if a system restart was requested during the install of Petrosys PRO.

A system restart is only requested if a system is has out-of-date shared components installed and an application that is running is accessing those shared components. Examples may include Microsoft Teams, Outlook and many other commonly used applications.

#### 61 entries

#### <span id="page-11-2"></span>**Improved performance of adding data to lists <sup>76790</sup>**

The performance of adding data to some types of lists has been improved.

#### Application - User Interface Bug Fixes

#### <span id="page-11-6"></span>**Mapping and 3D Viewer display dialogues Cancel does not undo last Apply 29212**

In Mapping and 3D Viewer the Cancel button on dialogues with OK, Apply, Cancel now works as expected. The cancel does not undo any changes applied by an earlier click of the Apply button.

#### <span id="page-11-5"></span>**Checkboxes contained within a collapsible group now displayed correctly 77152**

In Petrosys PRO 2019, checkboxes that were displayed within a collapsible group may have displayed incorrectly. This has now been fixed.

### <span id="page-11-1"></span>**PRO Licensing - Require a new license file to run PRO 2020.1 <sup>77249</sup>**

Petrosys PRO 2020 requires a new license file. Please obtain your license file by logging on to the Petrosys Client Portal or contacting Petrosys Support.

#### Connections, Import and Export **Bug Fixes**

#### <span id="page-11-4"></span>**Rescue wells now uses Z-value as inverted TVDSS <sup>76775</sup>**

Z-value read from Rescue file wells is now treated as inverted TVD subsea values

#### Connections, Import and Export - OpenWorksBug Fixes

#### <span id="page-11-3"></span>**Fixed grid exchange duplicate name error when writing to OpenWorks 66934**

Grid exchange would raise a duplicate name error when writing grids to OpenWorks with the same geologic name. This issue has now been fixed by incorporating geologic type, pointset name and grid name in the duplicate name check.

#### Connections, Import and Export - PaleoScan Enhancements

#### <span id="page-11-0"></span>**Added support for reading Wells, Directional surveys, Checkshots and Markers from PaleoScan <sup>71637</sup>**

The reading of Well locations, Directional surveys, Checkshots and Markers from PaleoScan has been added to all areas of the application which support the use of Well data. This includes Mapping, 3D Viewer, Surface Modeling and Exchange.

Configuration - Licensing Enhancements

#### <span id="page-12-7"></span>**Added support for reading Fault Sticks from PaleoScan <sup>71641</sup>**

The reading of Fault Sticks from PaleoScan has been added to all areas of the application which support the use of Fault Stick data, this includes but not limited to, 3D Viewer, Surface Modeling and Exchange.

#### <span id="page-12-6"></span>**Added support for assigning a CRS to a PaleoScan project connection**

**77019**

Support has been added to allow for the assignment of a Projected CRS to a PaleoScan project. The connection CRS will be used when any data read from the project does not have an associated CRS already set.

#### Connections, Import and Export - Petrel Enhancements

#### <span id="page-12-5"></span>**Added support for writing checkshot surveys to Petrel <sup>44717</sup>**

The wells exchange wizard can now be used to exchange checkshot surveys to Petrel.

#### <span id="page-12-4"></span>**Petrel 2014 no longer supported <sup>73801</sup>**

Petrel 2014 is no longer supported in Petrosys PRO 2020.1+.

Support for Petrel 2015 through Petrel 2020 remains.

#### <span id="page-12-3"></span>**Use configured well log folder when writing well zone comment logs to Petrel (Santos only) <sup>77050</sup>**

When writing well zones to Petrel, the client-specific well log folder is now used for zone comment logs.

#### <span id="page-12-2"></span>**Wells exchange now supports multitrace well log curves from DLIS to Petrel <sup>76759</sup>**

Complementing the display of multi-trace logs in Mapping, multi-trace well logs stored in DLIS files can now be exchanged to Petrel using the Wells Import Wizard.

#### Connections, Import and Export - SEGY Enhancements

#### <span id="page-12-1"></span>**SEGY format - support unsigned integer for sample interval <sup>77182</sup>**

SEGY format now supports unsigned integer for sample interval and sample length fields in SEGY binary file header.

#### dbMap - Client **Enhancements**

#### <span id="page-12-0"></span>**dbMap well directional survey restriction on zero azimuths removed (Santos only) <sup>76765</sup>**

For Santos only, the restriction on dbMap well directional survey points with azimuth values of zero has been lifted, so they are now included in any well path calculations and you no longer get warning messages about surveys with null or zero azimuths being ignored.

dbMap/Web - Client Bug Fixes

#### <span id="page-12-8"></span>**Exchange Wells - dbMap preferred checkshots are now exported (Santos only) <sup>77070</sup>**

Exchange/Wells from dbMap now only writes preferred checkshots to the output data source. Previously it would incorrectly read points from all checkshot surveys assigned to a well and merge them into one.

#### <span id="page-13-5"></span>**Updated embedded browser to recent Chromium web engine <sup>74545</sup>**

The embedded browser used to access dbMap/Web has been upgraded to a modern web engine based on a recent Chromium release. This provides a familiar experience when using the embedded browser, for example browser tabs and download progress, along with security improvements.

Note: dbMap/Web 2020.1 is required for full compatibility with the new embedded browser in PRO 2020.1.

dbMap/Web - General Enhancements

#### <span id="page-13-2"></span>**Embedded web browser now uses system configured proxy <sup>72953</sup>**

The embedded browser, which is used to support features such as dbmap/Web and the Probabilistic Resource Calculator will now use the system configured proxy. Any proxy configured in within the Configuration Tool is now ignored for the embedded browser.

Mapping - Editors **Enhancements** 

#### <span id="page-13-1"></span>**Extraction of grids from image by converting pixel colours into data values**

**30844**

The Spatial Editor includes a new option for raster images allowing grid data to be extracted.

The option can be run from the Operations/"Create Grid From Raster" or from the RMB menu option of the same name.

The process for creating a grid is as follows:

- $\triangleright$  The source image is loaded
- $\triangleright$  Faults and clipping polygons can be optionally applied
- $\triangleright$  Manual image editing is done if required for example to blank out parts of the source image to avoid processing them
- $\triangleright$  A gradient is interactively constructed by picking colours from the grid and assigning z-values. The gradient is used as a reverse lookup to match pixels from the image to z-values from the gradient. The desired accuracy can be controlled, by specifying how closely colours should match.
- $\triangleright$  The parameters of the output grid are set (cell size and geometry)
- $\triangleright$  Finally, the grid is created by converting pixels into z-values to create an input sample set, which is then gridded to create the output

#### <span id="page-13-0"></span>**Overpost correction allows selection of multiple labels via polygon <sup>76634</sup>**

In addition to the option to select labels via rectangular selection, the Overpost Correction tool allows selection of labels via an arbitrary polygon. This can be useful for selecting labels that are aligned along not vertical or horizontal lines.

Mapping - Editors **Bug Fixes** 

#### <span id="page-13-4"></span>**Eye dropper colour selector picks up the correct colour on second virtual desktop <sup>77071</sup>**

The spatial editor "Extract Shapes From Raster" option supports an eye-dropper mode which allows colours to be picked from the screen using the mouse cursor. In previous versions of PRO, picking a colour on a second monitor did not return the correct colour.

#### <span id="page-13-3"></span>**Spatial editor reads rasters with colour palettes correctly <sup>77098</sup>**

Some raster image formats are based on a colour palette (typically with a small number of colours in the image). The Spatial Editor now opens colour palette rasters correctly. In previous versions of PRO, these were incorrectly read as a gray-scale image.

#### <span id="page-14-5"></span>**Added support for direct display of PDF files in Mapping <sup>16051</sup>**

The direct display of PDF documents within Mapping has been added in Petrosys PRO 2020.1.

Users can now choose to display a full page from a PDF document as an image on the Map Canvas in Mapping. The new Display/PDF, menu in Mapping brings up a dialog to choose the PDF document as well as providing Rendering and Placement options, along with document properties and a Preview.

The users has full control over the rotation, background and foreground transparency of the page displayed on the Map Canvas as part of the Rendering options. Placement options are the standard selections available for most Map based elements. And the rich Preview of the document's page allows the user to see what will be finally displayed on the Map for the options selected. Information such as the Title, Author, Subject, etc. of the document is also displayed in the Properties section of the dialog.

Password protected PDF documents are supported and users have the option to utilise the Petrosys PRO Password Manager for saving document passwords.

With this new feature, Petrosys PRO does not currently support layer, individual images or geospatial information from a PDF document.

Note: The display of PDF documents is only supported on Windows.

#### <span id="page-14-4"></span>**Display list search enabled 17002**

The mapping display list allows layers to be searched for text keywords. A search can be made using the icon at the top of the display list or using the Ctrl-F shortcut key. Note that the search will match text properties of layers (filename and data types) in addition to the displayed text.

#### <span id="page-14-3"></span>**Display individual contours with a custom style <sup>31524</sup>**

In addition to setting style for particular contour levels, it is now possible to set a custom style for individual contours, for both contours shown from file or on the fly from a grid or 3D seismic surface. This would typically be done to highlight fluid contacts - where there might be multiple contours at a specific level but not all represent fluid contacts. The custom style can be set for a specific contour by selecting it on the map and using the RMB/Apply Contour Style menu option. The style used to display can be set in the corresponding panel for the particular layer.

#### <span id="page-14-2"></span>**Improvements to map size scaling <sup>72986</sup>**

The behaviour of scaling of text and symbol sizes within Mapping has been modified. In previous versions of PRO, these sizes (and other properties with mm units) would be scaled in proportion to changes to the map scale. This has been changed in the following ways:

- $\triangleright$  Scaling is now disabled by default. This can be set via a configuration setting under the Mapping tab
- $\triangleright$  Scaling can be enabled or disabled for each dbm, using the File/Size Scaling Properties dialog
- ➢ Scaling can be enabled or disabled for individual layers using the RMB/Scale Text Sizes Proportional To Map Scale option
- $\triangleright$  Text and symbol heights for a layer can be manually scaled using the RMB/Scale Sizes option
- $\triangleright$  Size properties in dialogs can be optionally shown in a specific scale, rather than the current map scale, using the File/Size Scaling Properties dialog

#### <span id="page-14-1"></span>**Linestyles - Added directional arrow styles <sup>76989</sup>**

Four new graphical linestyles have been added with directional arrows.

#### <span id="page-14-0"></span>**Additional perceptually equal gradients included in standard Petrosys set 77211**

The standard set of gradients included with PRO has been expanded with the addition of a number of "perceptually equal" colour gradients (where intensity is balanced across the gradient, avoiding incorrect highlighting of certain colours) based on work By Fabio Crameri.

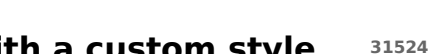

#### Mapping - General Bug Fixes

#### <span id="page-15-8"></span>**Bubble Maps shown from database queries show data without an explicit refresh <sup>74147</sup>**

In previous versions of PRO, displaying bubble maps from a data base query would sometimes not display any of the bubbles.

#### <span id="page-15-7"></span>**Display/Bubble Map data filter is disabled when unticked <sup>77298</sup>**

In previous versions of PRO, disabling the data filter property by unchecking did not work as expected.

#### Mapping - GIS, Spatial and Culture Enhancements

#### <span id="page-15-5"></span>**Location Map can now display additional polygons<sup>75658</sup>**

Location maps can now optionally include additional polygons from a single GIS source from a number of supported GIS sources.

Additionally, display of the map extent is now optional.

#### Mapping - Grids, Surfaces and Sampled Data Files Enhancements

#### <span id="page-15-4"></span>**Support added for "grid" data stored in raster formats <sup>53007</sup>**

Raster files with grid data can now be read or imported in Petrosys PRO, displayed in Mapping and 3D viewer, even used as gridding data in Surface Modeling.

#### Mapping - Wells **Enhancements**

#### <span id="page-15-3"></span>**Added support for display of multitrace (FMI) log signature maps <sup>75351</sup>**

Multi-trace well logs from Petrel can now be displayed as raster images in a log signature map.

#### <span id="page-15-2"></span>**Log signature maps: added option to reverse gradient fills <sup>76591</sup>**

Gradient fills in log signature maps can now be reversed. In the curve fill style properties, an option to reverse the gradient has been added.

Mapping - Wells **Bug Fixes** 

#### <span id="page-15-6"></span>**Display/Wells: Using Form data selection now works<sup>77425</sup>**

A bug has been fixed in Display/Wells using the Data Selection option 'Using Form' (for supported data sources) that was not honouring the users selections when setting up the data selection information.

#### Spatial Data Translator **Enhancements**

#### <span id="page-15-1"></span>**Polygon selections in Spatial Data Translator enabled for scripting <sup>37035</sup>**

When used in Surface Modeling, shape selection in Spatial Data Translator tasks is now scriptable.

#### <span id="page-15-0"></span>**AOI filter is now interactively scriptable <sup>74427</sup>**

The AOI filter in Spatial Data Transfer is now scriptable when used in Surface Modeling workflows.

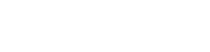

#### <span id="page-16-5"></span>**Improved contouring with snapping to faults** 76863

In previous version contours generated from grids might have some random artefacts when snapping to faults is enabled. This has now been fixed.

#### Surface Modeling - Exchange Enhancements

#### <span id="page-16-4"></span>**Added Petrel as an output data source to Fault Stick Exchange <sup>35137</sup>**

The Fault Stick Exchange tool has been extended to include Petrel as an output data source, enabling the writing of fault sticks directly to Petrel from any of the available input third-party applications.

#### <span id="page-16-3"></span>**Added Drag-n-Drop capabilities to Wells Exchange<sup>76511</sup>**

Several steps of Wells Exchange have had drag-n-drop functionality added, for data types from applications like Petrel and DecisionSpace Geosciences. The supported data types include, wells and well lists, formations, zones and log curves in the various selection lists of the Exchange tool.

#### <span id="page-16-2"></span>**Wells Exchange - Allow user selection of UWI to be written to output data source 68689**

Wells Exchange now has the ability for the user to assign an alternate Well Header field from input wells to be written as the UWI of the output wells. This option is available on the last step of Wells Exchange for supported combinations of input and output data sources.

#### <span id="page-16-1"></span>**3D Seismic Surfaces Exchange - Added ability to scale Z values during transfer <sup>44639</sup>**

Z values from input 3D Seismic Surfaces may now be re-scaled when writing to an output data source using the options from the Z value scaling drop-down, which has been added to the display dialog.

The drop-down contains three options:

- $\triangleright$  None this option does not effect the input Z values.
- $\triangleright$  Invert allows an inversion to be applied to all Z values from the selected surfaces.
- $\triangleright$  Custom allows a scale factor and offset value to be specified, which will be applied to the Z values read from the surfaces when it is transferred.

#### <span id="page-16-0"></span>**Fault Sticks Exchange - Added ability to scale Z values during transfer 44640**

Z values from input Fault Sticks may now be re-scaled when writing to an output data source using the options from the Z value scaling drop-down, which has been added to the display dialog.

The drop-down contains three options:

- $\triangleright$  None this option does not effect the input Z values.
- ➢ Invert allows an inversion to be applied to all Z values from the selected fault sticks.
- $\triangleright$  Custom allows a scale factor and offset value to be specified, which will be applied to the Z values read from the fault sticks when it is transferred.

#### Surface Modeling - Exchange Bug Fixes

#### <span id="page-16-6"></span>**Improved non-Latin character support in the Wells Import Wizard <sup>75752</sup>**

Improved handling of non-Latin characters in the Wells Import Wizard formations and zones.

#### Surface Modeling - General Bug Fixes

# <span id="page-17-8"></span>**grids <sup>77029</sup>**

In previous versions in Surface Modeling option Grid/Process/Calculate Mean Inside Polygon doesn't handle rotated grid case properly. This has now been fixed.

#### <span id="page-17-7"></span>**Tools/Create directory now has a default task name<sup>77109</sup>**

Tools/Create directory now has a default task description when it is created.

#### Surface Modeling - Gridding **Enhancements**

#### <span id="page-17-1"></span>**Allow users to have control over the heave of the generated fault stick polygons <sup>76588</sup>**

Previously generated faults from fault sticks could be very narrow. Now we have option 'minimum heave' for the user to control the minimum heave of generated polygons.

#### <span id="page-17-0"></span>**Gridding/Fault sticks - added input data clipping distance <sup>76839</sup>**

Gridding Input data points which are close to fault sticks surfaces in a configured distance now can be removed before gridding starts. This is to remove noise around fault sticks which might cause unexpected results in generated grids.

#### Surface Modeling - Gridding Bug Fixes

#### <span id="page-17-6"></span>**Added clipping distance functionality to help remove noisy input data around fault polygons <sup>63822</sup>**

The input data clipping distance field has been added to fault selection panel. This functionality helps remove noisy data around fault polygons. The clipping distance is used to create boundary polygons. The input data points falling within these boundary polygons are clipped away before the gridding process starts.

#### <span id="page-17-5"></span>**Fixed wavy fault polygons generated from fault sticks <sup>75388</sup>**

Fault polygons generated from faults sticks no longer show waviness artefacts.

#### <span id="page-17-4"></span>**Z min and max now used in welltie and phantom options <sup>77055</sup>**

Z-Min/Max is now honoured in welltie and phantom process for clipping the input data points.

#### Surface Modeling - Workflows/Scripting Bug Fixes

#### <span id="page-17-3"></span>**Scripting fields now re-evaluated during loop <sup>77110</sup>**

In previous versions there was a bug that both interactive and non-interactive scripted fields were not re-evaluated during a looping workflow. This has now been fixed.

#### <span id="page-17-2"></span>**Task workflows now run faster when overwrite prompt disabled <sup>77209</sup>**

It has been made faster when running workflow when option 'Prompt for overwrite files before running workflow' in the Configuration Tool is turned off.

# **Surface Grid/Process/Calculate Mean Inside Polygon now handles rotated**

#### <span id="page-18-1"></span>**Scripting function promptUser() and promptUserShared() have param** dataType now and the set of the set of the set of the set of the set of the set of the set of the set of the set of the set of the set of the set of the set of the set of the set of the set of the set of the set of the set

Scripting function promptUser() and promptUserShared() now have parameter DataType.

#### Wells (WDF) Editor **Enhancements**

#### <span id="page-18-0"></span>**WDF Import - Support added for dates with only year and month <sup>76983</sup>**

Support has been added for date formats that contain only the year and the month for the WDF import options.